# **Tim Hortons HME EI30 Ethernet Interface Circuit Board**

### **INSTALLATION INSTRUCTIONS**

### Replacing the Precidia Unit with the HME EI30

Thank you for purchasing the EI30 Ethernet Interface. The EI30 enables the System 30A Timer to send data and reports, and receive configuration settings information over a network.

This Installation Guide details the installation and verification of the EI30 in a System 30A Timer.

For more detailed information on the EI30, refer to the EI30 Operating Instructions.

### 1. EQUIPMENT INCLUDED

- $\blacktriangleright$  EI30 circuit board
- $\blacktriangleright$  Power cable with Phoenix connector
- $\blacktriangleright$  Flat-ribbon serial cable
- Plastic tie wrap (not shown)

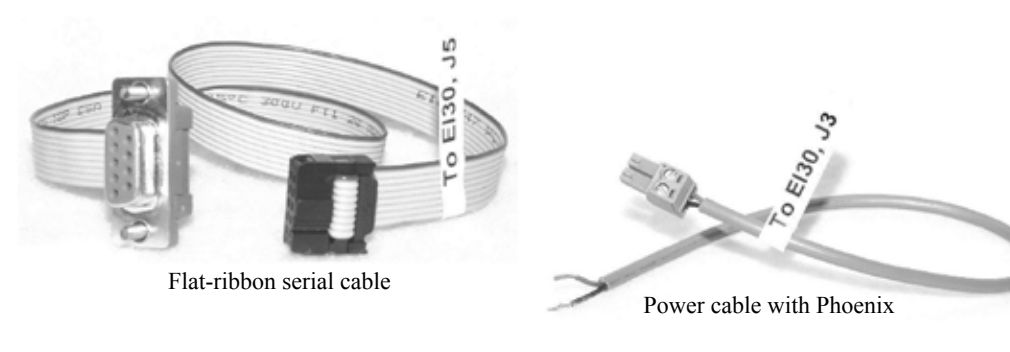

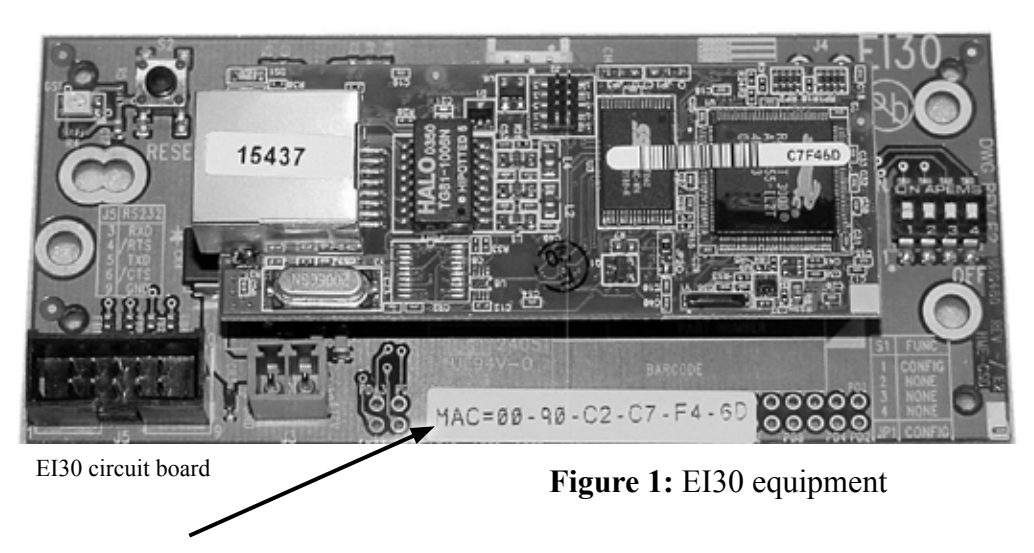

**NOTE:** This label on the EI30 displays the circuit board's MAC (Media Access Control).

## 2. EQUIPMENT INSTALLATION

#### 2.1 Install the EI30 Circuit Board

- **1. Unplug the System 30A Timer power adapter from its electrical outlet.**
- **2.** Open the front cover of the System 30A Timer.
- **3.** Locate an unused set of circuit board mounting standoffs inside the System 30A Timer, as shown in **Figure 2**.

**NOTE:** The positions of available standoffs may vary and may not match the examples shown in **Figure 2**.

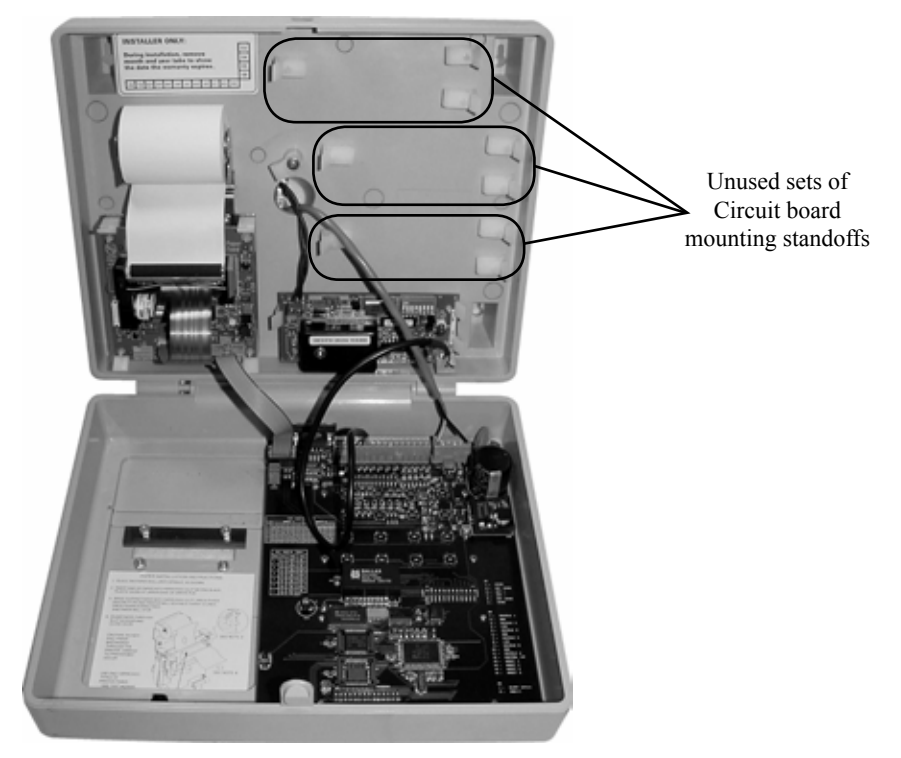

**Figure 2:** Opened System 30A Timer

**4.** Use proper grounding procedures to avoid electrical damage to the board, and mount the EI30 circuit board on a set of standoffs (as shown in **Figure 3**).

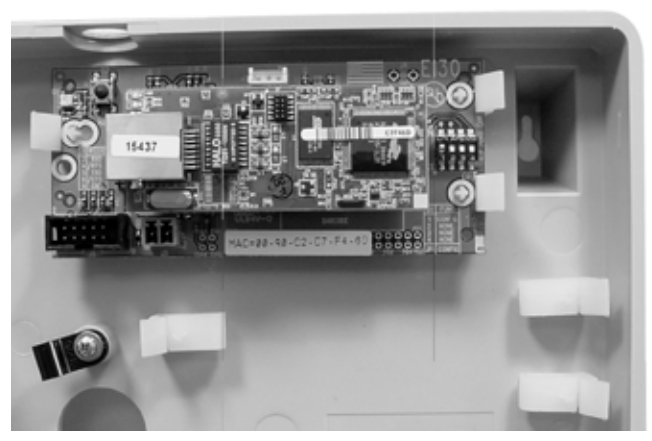

**Figure 3:** EI30 circuit board mounted on standoffs

**NOTE:** If possible, mount the EI30 circuit board on the top set of standoffs (as shown in **Figure 3**), because the cables are best connected and positioned from that location.

#### 2.2 Connect Cables to the EI30

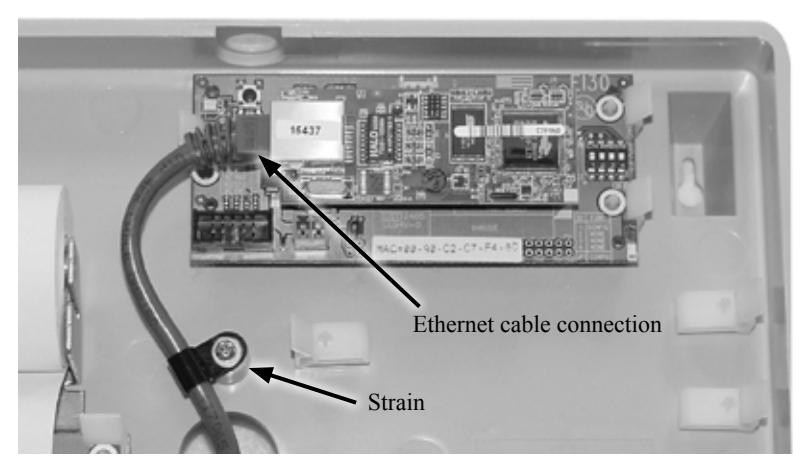

**Figure 4:** Ethernet cable plugged into EI30 board

**1.** Route the Ethernet cable connector into the timer cabinet through the access hole on its back cover, and connect it to the EI30 board (as shown in **Figure 4**). Secure the cable to the timer case with the provided strain relief (as shown in **Figure 4**). Be sure the cable is not touching the printer paper roll.

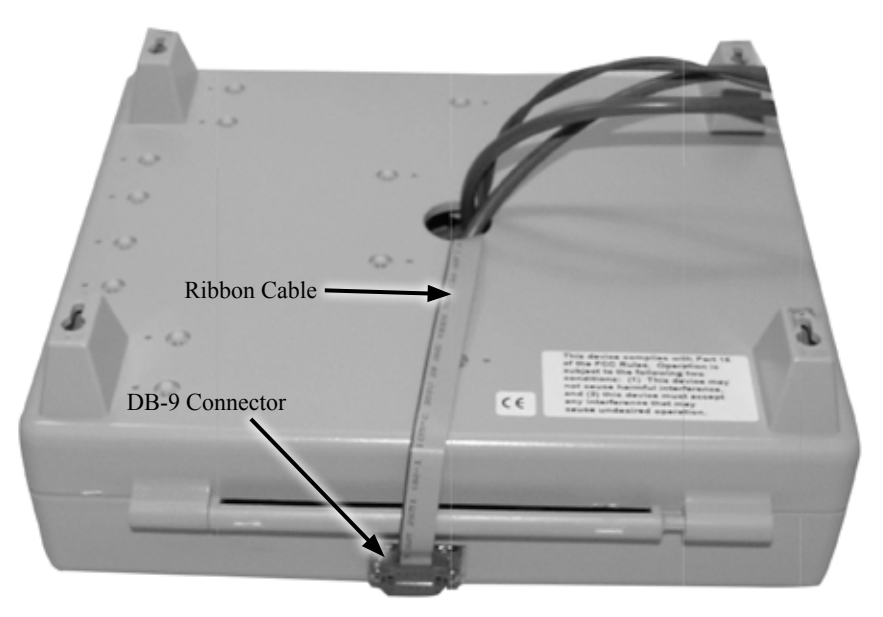

**Figure 5:** Ribbon cable plugged into connector on bottom of timer cabinet

**2.** Close the cabinet and plug the 9-pin female DB-9 connector at one end of the ribbon cable to the connector on the bottom of the timer cabinet (as shown in **Figure 5**). Tighten the screws on the connector to secure the cable to the timer. Route the connector at the other end of the ribbon cable through the access hole on the back panel of the timer (as shown in **Figure 5**), and push all the slack ribbon cable through the hole.

**NOTE:** Enough slack ribbon cable should remain outside the cabinet so that its door can be closed, but not enough slack should remain leaving the cable hanging loosely below the closed cabinet.

- **3.** Open the cabinet again, and secure the ribbon cable to the Ethernet cable with the enclosed tie wrap (as shown in **Figure 6**).
- **4.** Plug the connector at the loose end of the ribbon cable into **J5** at the lower-left corner of the EI30 circuit board (as shown in **Figure 6**).

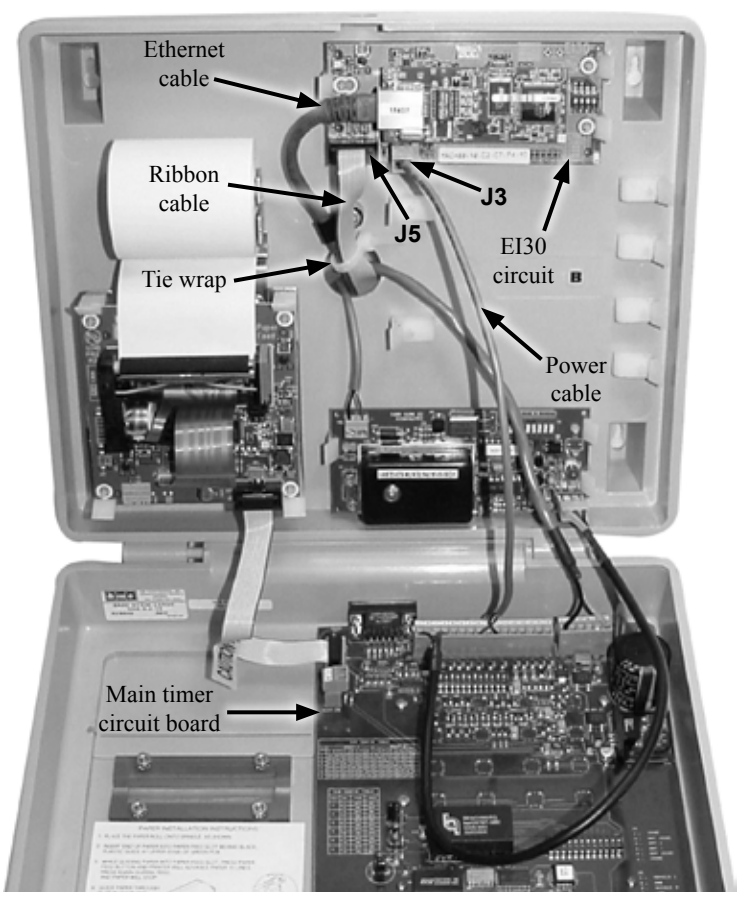

**Figure 6:** EI30 cable connections in System 30 base unit

**5.** Plug the power cable connector into **J3** on the EI30 circuit board. At the other end of the power cable, connect the red wire to either pin 4 or 8 of the **J5** connector on the main timer circuit board, and connect the black wire to either pin 2, 6 or 10 of the **J5** connector.

**Figure 7** shows a proper wiring connection using positions 8 and 10 of the **J5** connector.

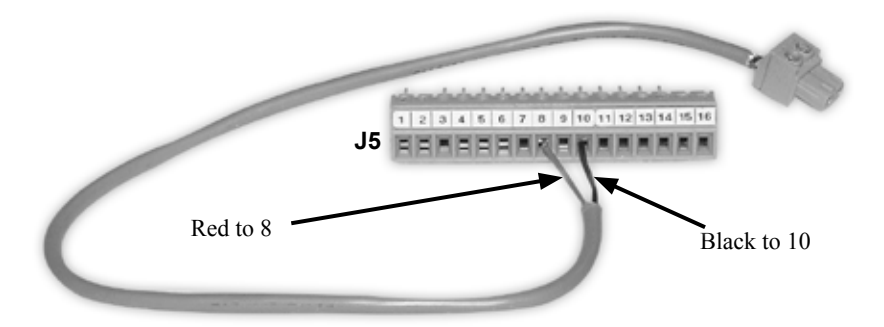

Figure 7: Power cable connected properly to J5 connector

### 2.3 Connect the EI30 to the Network

Connect the Ethernet cable from the EI30 to **Port 7** on your network switch.

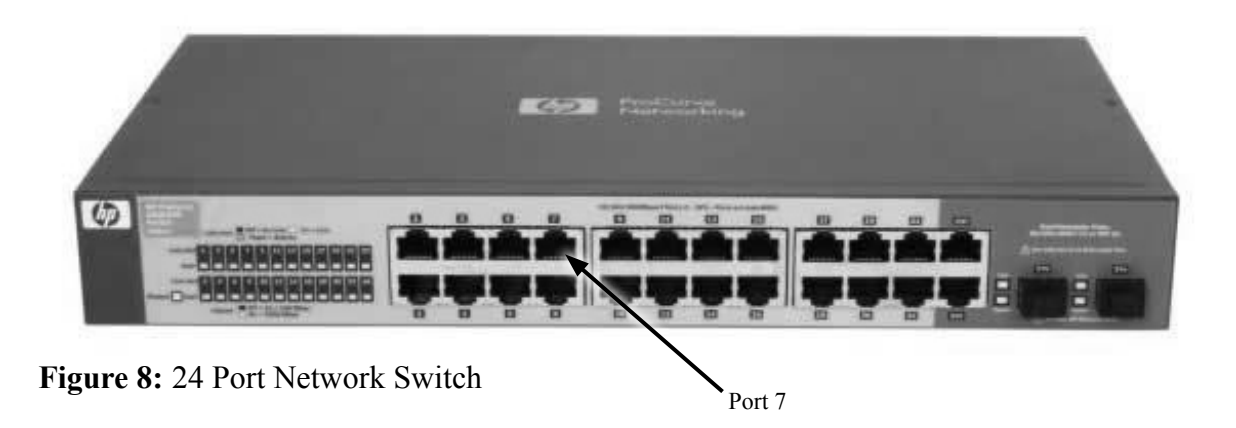

If you require any technical assistance please call the HME Tech Support team at: **1-800-848-4468** (Option 1, 2 & 3), or email support@hme.com.

#### **TECHNICAL SUPPORT REGULAR BUSINESS HOURS:**

Monday to Friday: 5 am to 7 pm (PST) / 8 am to 10 pm (EST)